# **Adobe Photoshop CS3 Hack Patch Download 2022 [New]**

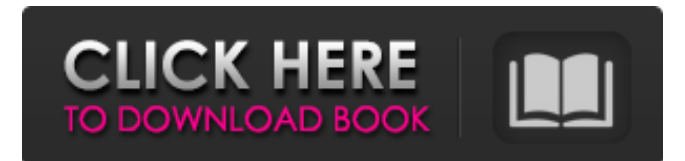

#### **Adobe Photoshop CS3 Crack Torrent Free X64**

# \*\*Thunderbird and Mozilla Firefox\*\* \*\* T RIBURT \*\* is the most widely used e-mail client with over 70 million active users worldwide. It is developed by a non-profit organization called the \*\*Thunderbird Foundation\*\*. Like all e-mail programs, Thunderbird must store your e-mails in a folder called Trash. You can also create other folders to store special types of messages (for example, those containing attachments). As with e-mail programs, there are many ways to organize and access your e-mails. For example, you can use the Entourage and Fastmail systems. Entourage is the name of the e-mail software bundled with the Microsoft Windows operating system, which was later renamed Windows Live Mail. Fastmail is an independent e-mail provider that is based in Victoria, Canada, and comes bundled with both Firefox and Thunderbird. The following sections provide a brief overview of Thunderbird and the Fastmail.com e-mail service. Fastmail is not necessary for beginners who are just learning how to manage their e-mail.

#### **Adobe Photoshop CS3 Crack+**

For users who wish to edit a series of images, Elements is a great and easy way to quickly apply an effect to a batch of photos. This tutorial will teach you how to edit your photos in Photoshop, Elements and Illustrator in a single tutorial. You will learn how to: As always, we are using a PSD image to demonstrate, but all the editing steps will be applied to any image. 1. Duplicate the image Hold Shift and the mouse to duplicate the photo. It is much easier to move the duplicated layer afterwards. 2. Move the layer You can move the layer by clicking anywhere outside the layer in the Layers Panel and dragging the layer to where you want to move it. Once you're done, it's good to click anywhere in the Layers Panel or Layer Panel to make sure it sticks where you're moving it to. You can easily move it to a different layer by pressing Ctrl + J. 3. Re-arrange the layer You can re-arrange the layers by holding Shift and clicking on the layer. You can move the layer on top and move it behind another layer by using the arrow keys: Shift  $\hat{U} + CtI \hat{U} + \hat{I}$  = move the layer to the bottom of the stack, Shift  $\hat{U} + CtI \hat{U} + \hat{I}$  = move the layer to the top of the stack, Ctrl  $\hat{U} + \hat{V}$  = move the layer to the bottom of the stack, Ctrl  $\hat{U} + \hat{V}$  = move the layer to the top of the stack. You can also use the Up Arrow to move the layer up by one layer in the Layers Panel, and the Down Arrow to move the layer down by one layer in the Layers Panel. 4. Scale the layer This step is similar to moving the layer, but you do it from the Scale tool. To scale the layer to a different size, hold Shift and select the Scale tool from the toolbar: Click the Scale tool and make sure the Tool Settings are set to a uniform scale. Then, move the mouse outside the layer to enter scale mode. Hold the Alt key and click and drag to set the scale of the layer: Click the arrow next to the layer name to set a681f4349e

### **Adobe Photoshop CS3 With License Code Free [Latest-2022]**

| \*\*User Interface>Brushes\*\* --- | --- \*\*Figure 2.7A\*\* : Brush presets \*\*Figure 2.7B\*\* : Selecting a brush preset \*\*Figure 2.7C<sup>\*\*</sup>: The top and bottom toolbar for choosing brush presets In the Brush Presets panel (see Figure 2.7A), you will see a selection of preset brushes, including a set for painting, another for brush fills, and many others. You can select brush presets you like by clicking the brush icon in the panel and choosing Brush Preset from the pop-up menu. You will see a large brush icon and two smaller brushes at the bottom of the panel (see Figure 2.7B). The big brush icon to the left of the 2 arrows represents the selected brush. The brush icon to the right of the 2 arrows is the inactive brush. You can open the brush palette by clicking the brush icon. In the toolbox, you will see a list of brushes and their brush sizes. You can select a brush by clicking it. You will also see the level of the current brush's opacity. If you use the \*\*\_Grab\_\*\* tool, you will see a selection of brush settings as you move the mouse cursor over an object. \*\*Figure 2.7D\*\* : Creating a new brush with the Brush Tool You can create a new brush by first selecting the Brush tool and then clicking with the tool over an area of the image. A menu will appear, allowing you to choose a brush size, a brush style, and the brush stop. A popup menu will also appear; choose Stroke from the menu to add a stroke to your brush. The location of the mouse pointer in the image determines the amount of brush \_opacity.\_ You can change the selected stroke using the \*\*\_Brush Settings\_\*\* panel, which is very similar to the Brush Presets panel. The Eyedropper tool allows you to sample colors from an image. Use the Eyedropper tool to obtain a color sample from an object in the image. In the toolbox, you will see a selection of color swatches for any hue, each tagged with a letter. Click a color swatch to fill the current brush with the selected color. You can use the current brush color to fill other areas of the image with the same color. \*\*Figure 2.7

#### **What's New in the?**

about the upcoming U.S. Supreme Court term. Included will be Justices Samuel Alito, Antonin Scalia, Anthony Kennedy and Clarence Thomas, plus the en banc proceeding the court issued in late June concerning the constitutionality of Bush v. Gore. Additionally, Brownstein will discuss Justice John Paul Stevens, the former Supreme Court Justice who has emerged as a key member of the liberal coalition on the court. Brownstein also will discuss the decision of the court this term in Pentagon v. Cooper. Listen to Chris Matthews' coverage of the Supreme Court decision on the "Hardball" NewsHour. He discusses the scope of the ruling. He also comments on the Supreme Court's decision to hear the challenge to the U.S. military's power to detain American citizens suspected of terrorism. A guest analyst on the "Hardball" NewsHour will discuss the Supreme Court's decision to hear the challenge to the U.S. military's power to detain American citizens suspected of terrorism. Listen to Don Graham's analysis of the Supreme Court's ruling, as well as NBC's reaction to the ruling. He discusses whether the court's ruling is likely to change laws and practices in the aftermath of the terrorist attacks on Sept. 11, 2001. A veteran of television news, Benson is an Emmy Award-winning and Peabody Award-winning reporter for NBC News and MSNBC. He has also worked for NBC News, ABC News, MSNBC, CNN, and the Wall Street Journal, among other outlets. Newsweek Senior Writer Jon Meacham will be the main guest co-anchor on "Nightly News." Meacham is the author of Art of the American Presidency: The Life of John Adams, Nixon: The Life, and American Lion: Andrew Jackson and the Course of American Freedom. His most recent book, Destiny and Power: The American Odyssey of George Herbert Walker Bush, is now available from Random House. Meacham will discuss the latest in the news and comment on the story being covered on the "Nightly News." Listen to the coverage of the Supreme Court's ruling on the "Nightly News" with Bill Plante, Washington Bureau Chief. He will take calls from viewers who want to discuss the decision and their views on the court's ruling. Brett Baier will

## **System Requirements For Adobe Photoshop CS3:**

Windows 7 SP1 or later 2GB of RAM (minimum) DirectX 11 Intel® Core™ i3-3225 CPU @ 3.1GHz 20GB free hard drive space 1024x768 display resolution or greater Please note that performance may be impacted on lower specification machines For more information on how to obtain and install the game, please visit our official website at \* ARK Survival Evolved is now free

Related links:

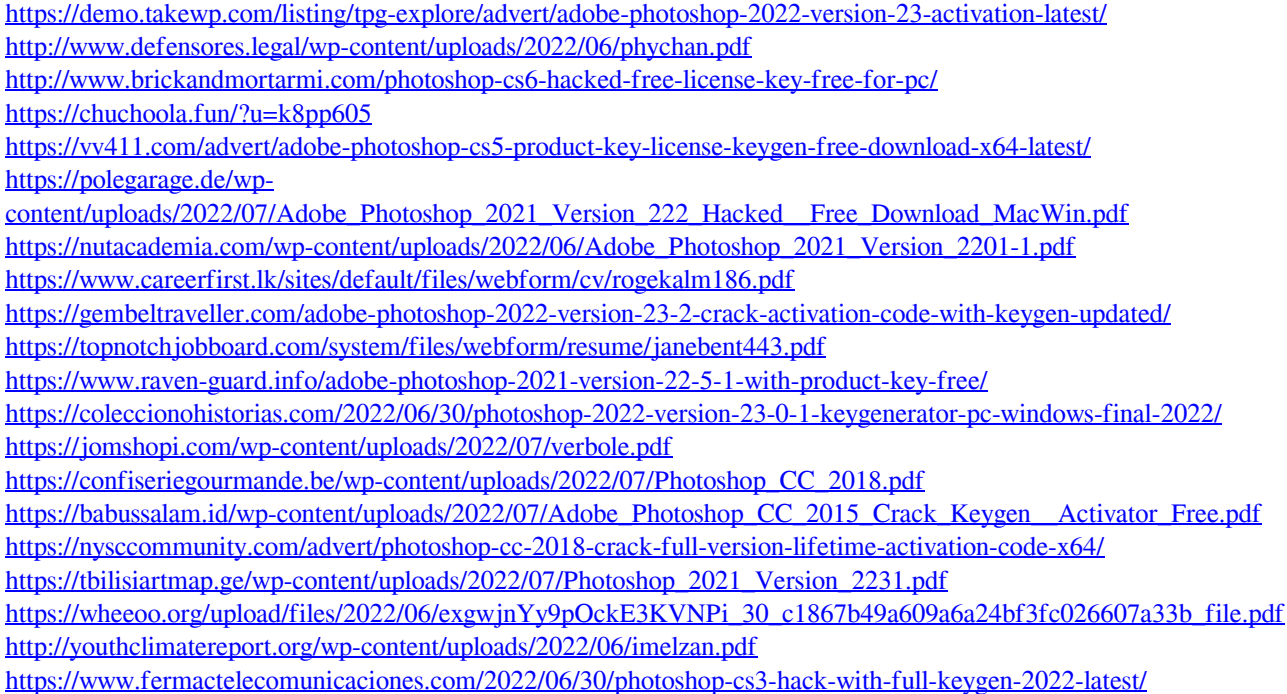